## q?。リブを入力するとウェブに入力したかさ上げ材が分割される! 接続鋼材部位をフランジにしてかさ上げ材を入力してください。

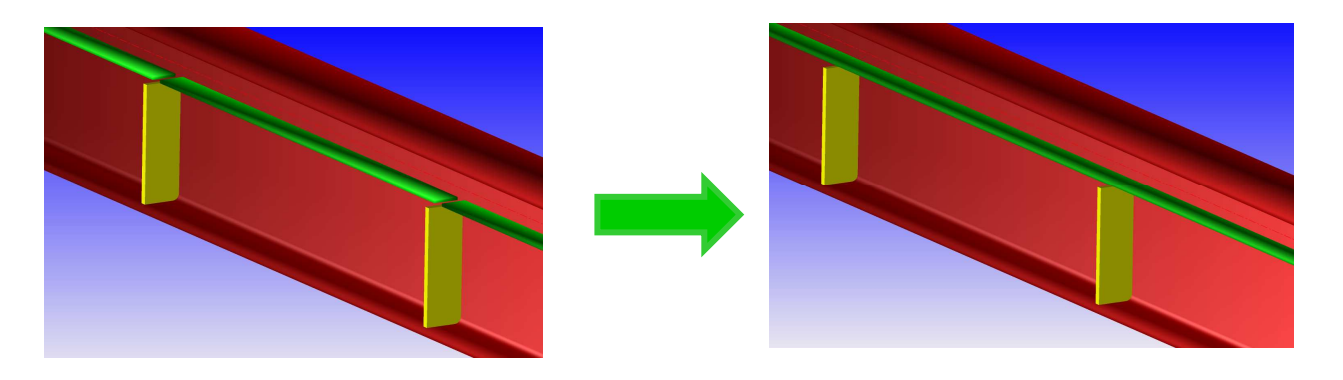

ウェブにかさ上げ材とリブを入力した際に、かさ上げ材の接続鋼材部位を『3-ウェブ』にすると、 リブを認識して、リブ位置でかさ上げ材が分割されます。 かさ上げ材が分割しないよう、接続鋼材部位を『1-上フランジ』にしてずれ量を設定します。

【二次部材】‐【かさ上げ材】‐【平行入力】または【修正】をクリックします。

接続鋼材部位を『1-上フランジ』に変更し、ずれ量を設定し、かさ上げ材の位置を調整します。

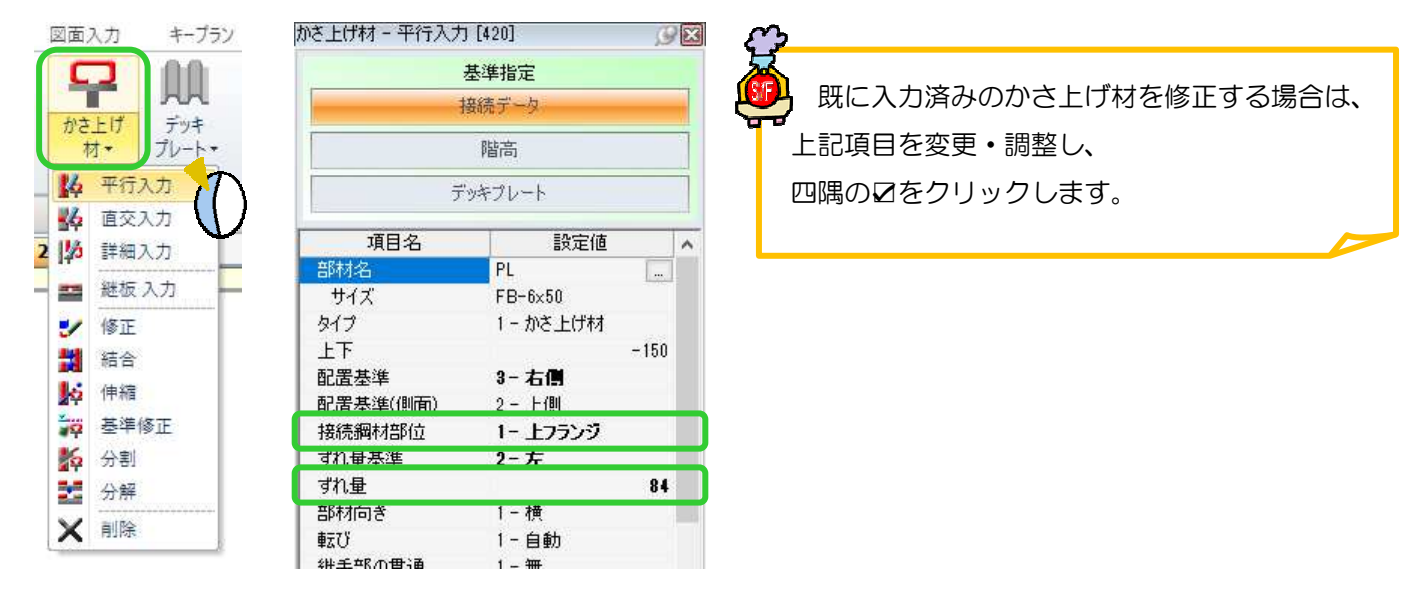

かさ上げ材を入力したい梁をクリックし、接続先を選択するとかさ上げ材のラバーを表示します。 配置したい方向にマウスを動かし、画面上をクリックします。

今回はずれ量基準を『2-左』で配置するため、梁より上側でクリックします。

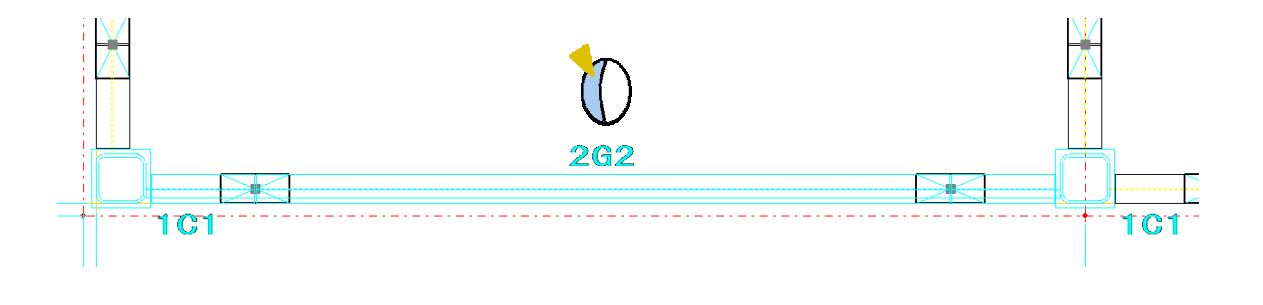